## Springer の電子ジャーナル への学外 (学認) からのアクセス方法

1. Springer の電子ジャーナルページへアクセスし、ログイン ログイン画面から「Shibboleth」ログインをクリックする

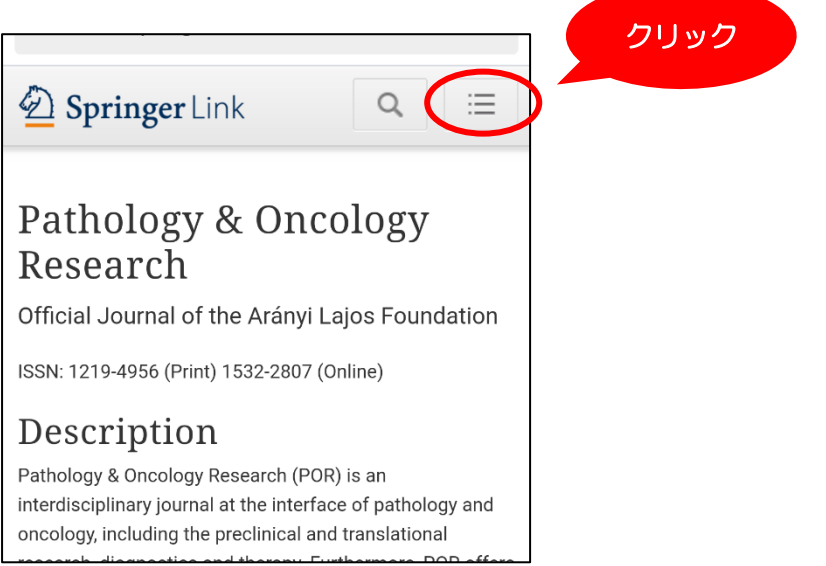

## Springer

Welcome back. Please log in.

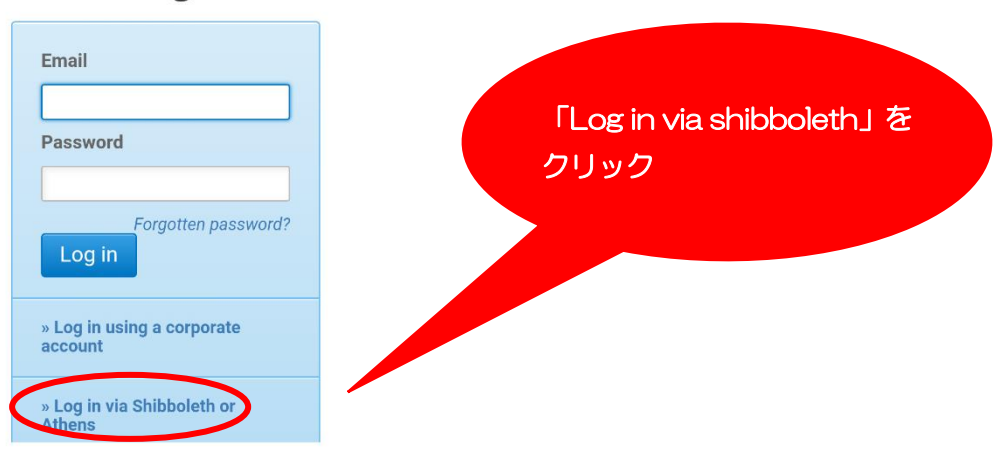

2. 「Shibboleth」ログイン画面で「茨城大学」を検索

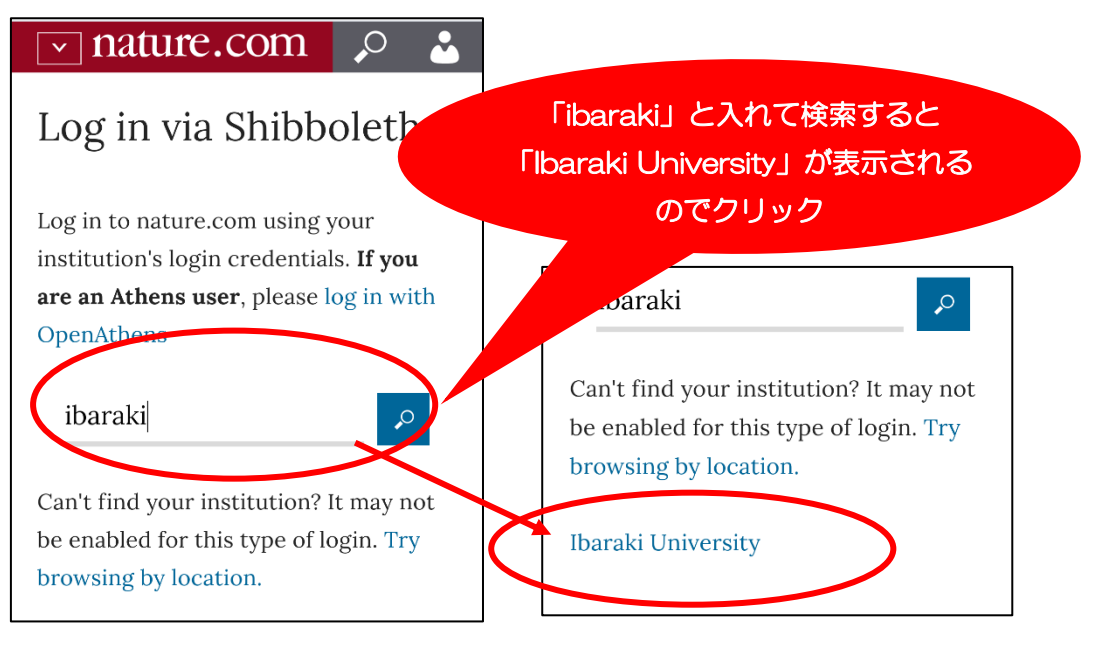

3. 学内で使う ID とパスワードでサインイン

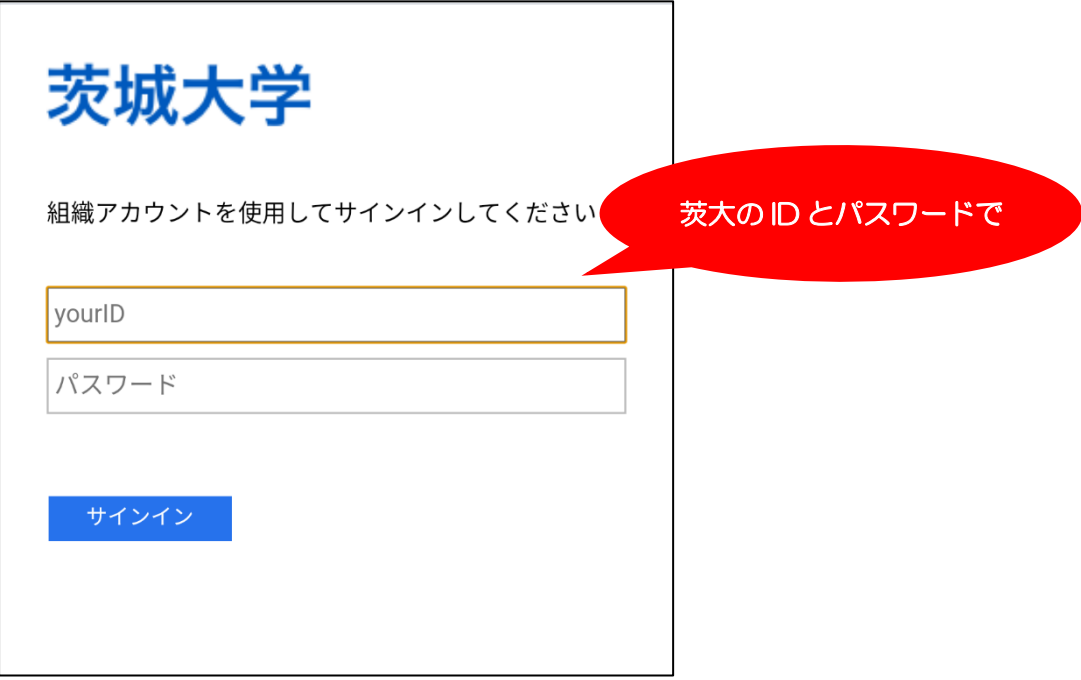